# インターネット上の無料素材を使ったビデオ動画の字幕付け

## 聴覚障害者への対応

品川 覚 ハワイ大学カピオラニ校)

## **Adding closed captions to video using free recourses on the internet.**

Satoru Shinagawa Univ. of Hawaii Kapiolani CC.

要旨:現在の日本語教育に行ける視覚障害者への対応は欧米に比べると非常に劣ってい る。本研究はインターネットにおいて無料で利用できるツールを使用し動画に字幕をつけ る方法を紹介する。この方法は単に一つのツールを利用するものではない。一つのツール を使い字幕をつけるのであれば、その場合ツールを使った欠点が如実に浮き上がる。しか しながら複数のツールを使用し、無料で出来うる現段階での最良の字幕付けの方法を本研 究では提供する。複数の無料ツールを使用することによって学習者に学習の妨げのないビ デオ視聴環境が提供できる。日本では世界と比べると障害者への対応がいかに遅れている かを日本語教育者に促す。

キーワード:字幕、聴覚障害者、YouTube、Google Drive、無料、自動翻訳

## 1.日本のテレビ・ビデオの字幕の現状

インターネットの環境が発達し 2000 年以前のインターネットの環境では考えることが難 しかったようなファイルを扱うことが簡単になってきた。その一つが動画(ビデオ)ファ イルである(Matsumoto 1999)。百聞は一見にしかずということわざにあるように、文章に 書いてあるがいくら読んでも理解できないことがビデオを用いて実際に見ることによりた やすく理解できる (Tsuchiya 2019)こともある。

インターネットを使ったオンライン授業が始まり、さらに 2000 年以降の新型コロナウィ ルス感染対策のためにインターネットを活用した授業は増加している (鈴木 2020)

このオンライン授業に使われるビデオに字幕をつけることは、学習者の多様性に対応する ためには是非とも必要なものである。(上田 2003)

米国ではオンライン授業に用いられるビデオには全て字幕をつけることが義務化されてい

る。これは American with Disability Act (ADA) of 1990 , Title II - Public Services(障害を持つ アメリカ人法)により 99%の正確さを持って字幕をつけることが定められている。

一方、日本では総務省が令和元年度の字幕放送等の実情をまとめた資料によると NHK 総 合の総放送時間に占める字幕放送の割合は 86.5%、在京キー5局では 65.3%、NHK BS1 では割合は下がり 37.8%、民放キー局系 BS 事業者5社では 29.0%である。これはアメリ カでは 100%の番組に字幕がついていることを考慮すると大幅に遅れている。(福島 2010)

#### 2. 有料サービルを使ったオンラインビデオへの字幕の追加

ダイバーシティが求められる現代において聴覚障害者が不利にならないようにオンライン クラスにあるビデオに字幕を付ける事は重要である。ウェブページの作成が専門業社に発 注されることが多いように、東京反訳、動画編集センターへの問い合わせによると専門業 社へ発注した場合の費用は15分のビデオでは3万円〜4万円であり、納品までの時間は 2〜5 日かかる。

#### 3.無料インターネットツールを使った字幕の追加

しかしながら筆者は無料で使えるサービスを利用し字幕を付ける方法がないかを試行し、 二つの無料サービスを使うことによって最低限の労力で字幕を付ける方法を編み出した。

その二つのサービスとは YouTube と Google Drive である。両方とも基本サービスは無料 である。

ここでどうして YouTube と Google Drive の二つを使用する必要性があるかということを 述べる。YouTube はビデオの再生の前後、あるいは途中で広告が入るのが普通である。こ れは学習者にとって学習の妨げであり、注意力が散漫になる原因になる。さらに一つの動 画が終了した後に自動的に次の動画が再生される。この自動再生機能をオフにすることは 可能であるが、筆者が学習者の YouTube の設定を観察した経験ではこの機能をオフにし ている学習者は 100 人中1名しか存在しなかった。しかしながら、YouTube の利点は自動 的に字幕を作成してくれるということである。筆者はこの機能に目をつけたわけである。

Google Drive を使用する理由はビデオを再生する前後に広告が入らないためである。広告 の再生がないことによって学習者は学習に集中できる。さらに一つのビデオの再生の後自 動的に他のビデオが再生されるといった現象が起こらない。しかし Google Drive だけの

使用ではビデオをアップロードした場合に自動的に字幕を作成してくれるといった機能が 存在しなので、自動字幕作成は不可能である。

筆者が達した結論は YouTube と Google Drive のそれぞれの良い点を使い、二つを使い合 わせることによって相乗効果が得られることである。つまり、YouTube による字幕の自動 作成、そして、Google Drive の広告のなさというそれぞれの利点を使い、活用するもので ある。

#### 4.**YouTube** へのアップロードと字幕の追加

YouTube へはアカウントを作成しビデオファイルをアップロードすることによって自動的 に字幕が作成される。(Tarchi, 2021) ファイルをアップロードする際に使用されている言 語を指定するように求められるが、このプロセスを省略しても YouTube の人工知能(AI)が 自動的に言語を判断してくれる。AI に言語判定を任せる場合にはビデオファイルの音声 の音量が十分に聞こえるに値する大きさであることが求められる。これは人間が言語を聴 く場合と同様音量が小さいと聞こえにくく AI が言語の理解ができないからである。

YouTube へビデオファイルがアップロードされると、あとはファイルがプロセスされるの を待つだけである。ビデオファイルがプロセスされ見られるようになるにはさほど時間が かからず、約2〜3分経てば動画を YouTube 上で見ることができる。しかしながら字幕 ファイルのプロセスはこれとは比較されないぐらい時間がかかる。筆者が試みた場合、2 〜3分のビデオの場合、字幕ファイルを作成するのに 30 分〜1時間ぐらいの時間を要す る。比較的長めのビデオでは約 12 時間を要したこともある。

このようにして字幕のファイルがプロセスされて作成されたあと編集することが必要であ る。これは AI によってつくされた字幕ファイルは句読点がなく、100%正確である事 はない。間違いの訂正、句読点の追加は AI ではなく人間がしてやる必要がある。

図1は YouTube の字幕を編集するためのページである。これをみて分かるように、自動 的に音声が文字に書き起こされ、さらにどの時間に発話されているかという情報も自動的 に追加される。上記したように句読点はないのでこれは人間がマニュアルで入力をしてや る必要がある。

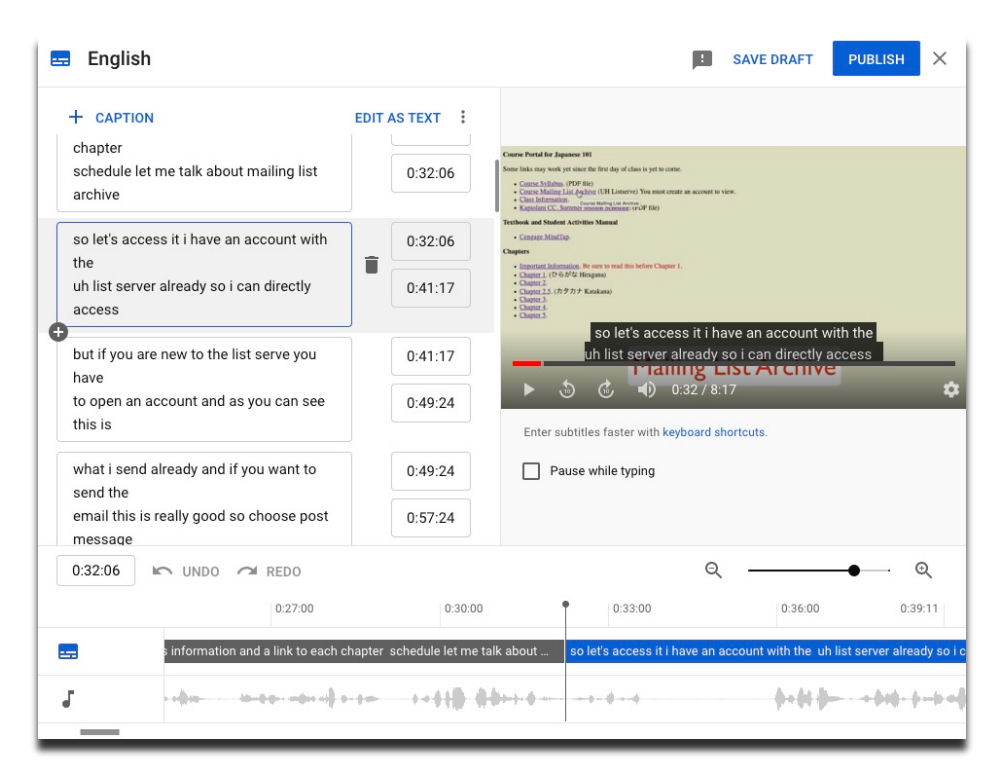

図1:YouTube の字幕編集ページ

書きおこされた間違いの訂正、句読点の追加が終わったあと、字幕のファイルを srt 形式 のファイルでダウンロードする。YouTube の字幕ファイルの可能書出フォーマットは vtt, srt, sbv フォーマックの3種類ある。図2はこれを示している。srt 形式のファイルでダウ ンロードをする必要がある理由は Google Drive の対応している字幕ファイルフォーマッ トは srt と sub フォーマットであるためである。

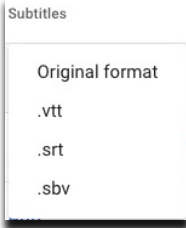

図2: YouTube のファイルダウンロード可能フォーマット

## 5.**Google Drive** へのビデオ、字幕ファイルのアップロード

最終段階として、ビデオファイルと字幕ファイルを Google Drive にアップロードする。 (Tata 2017)アップロードをする場合、特にこれといった制約はないが、ファイルの共有設 定を間違えないようにすることが重要である。図3はこの設定を行う画面である。

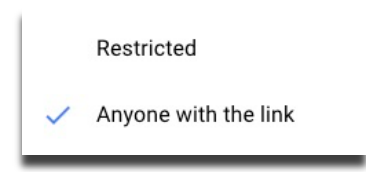

図3:フィイルの共有設定

さらに、srt フォーマットの字幕ファイルを Google Drive にアップロードした後に、ビデ オファイルの設定画面において使用する字幕ファイルを指定する。図4はこの設定画面で ある。

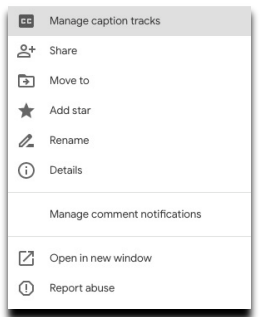

図4:Google Drive における字幕ファイルの設定画面

このようにして字幕を最小限の労力で費用をかけずに制作することが可能である。

6.自動翻訳機能の活用

最後に Google Drive において活用できる自動翻訳機能の活用について述べる。Google Translate に代表される機械翻訳による翻訳機能が Google Drive にアップロードしたビデオ に使用することができる。これは日本語を母国語としない日本語学習者において、いかに ビデオを繰り返し聞いても理解できない等の場合に理解度を上げるための一つの方法にな るであろう。この論文を書く段階において Google Translate は 108 ヶ国語の機械翻訳が可 能である。この機能を Google Drive にアップロードされているビデオの字幕ファイルに も活用することができる。図5は Google Drive の自動翻訳設定画面である。

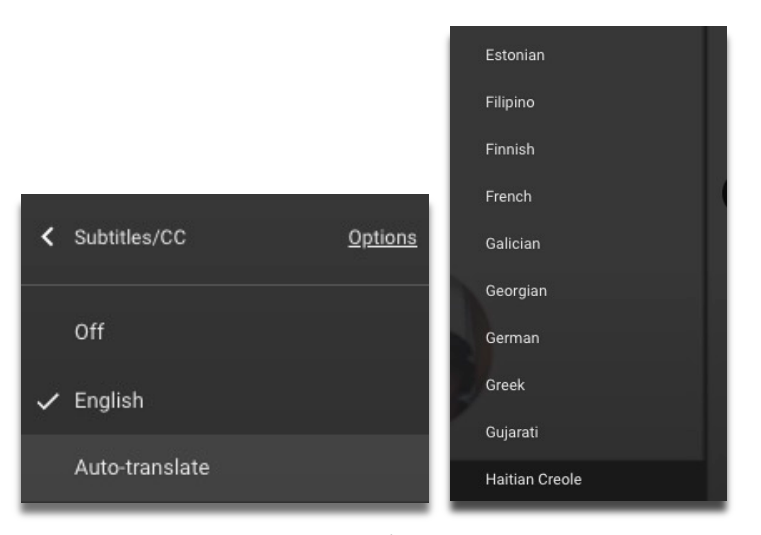

図5:Google Drive のビデオの自動翻訳設定画面

## 7.まとめ

以上、YouTube と Google Drive の両方を用い字幕ファイルをビデオファイルに簡単に、し かも費用をかけることなくつける方法を紹介した。日本国内におけるビデオファイルへの 字幕の追加は欧米に比べると遅れている。この方法を用い、多様化した学習者のニーズに 応えられるように視覚障害者等にも均等の機会を与えるために全ての日本語教授者はビデ オファイルを使用するようであれば、必ず字幕ファイルを制作するように願う次第であ る。

## 参考文献

- 土屋能成 (2019)「百'論'は一見にしかず! ?―可視化技術の周辺―」ジャーナルぷらす とす 2019 年 2 巻 20 号 pp.463-464.
- 鈴木克夫 (2020)「新型コロナウイルス感染症対策と遠隔授業の活用 : 遠隔授業導入実態 調査から」桜美林大学研究紀要総合人間科学研究 第 1 号(2020 年度) pp.177-184.
- 上田和子 (2003)「日本語能力試験における障害者受験特別措置対応の現状と課題」日本 語国際センター紀要 Vol 13, pp.99-135.
- 福島孝博 2010「テレビ生放送番組に付与された字幕に関する調査」追手門学院大学国際 教養学部紀要 pp. 43~51.
- Tarchi, Christian (2021) Learning from text, video, or subtitles: A comparative analysis Computers. & Education Volume 160, January 2021
- Tata, Sandeep (2017) Quick Access: Building a Smart Experience for Google Drive. Proceedings of the 23rd ACM SIGKDD International Conference on Knowledge Discovery and Data Mining August 2017 pp 163–165.